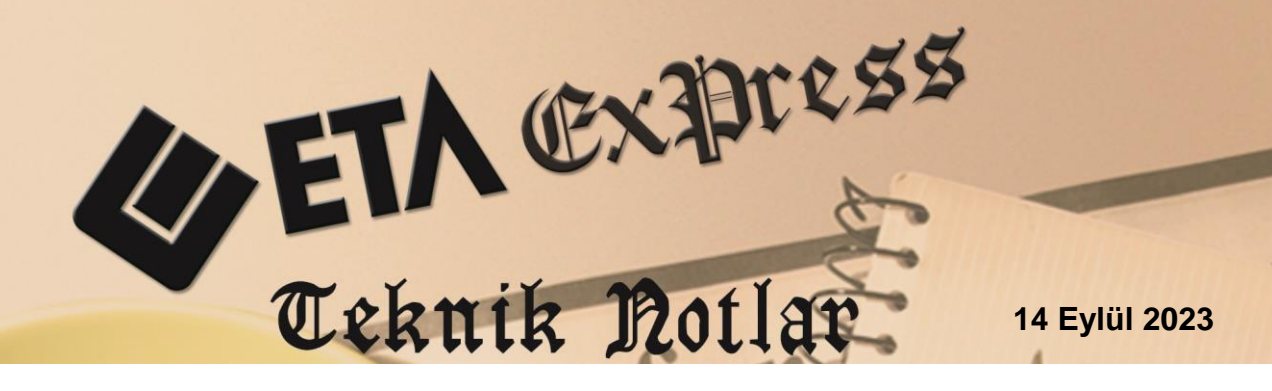

**İlgili Versiyon/lar :** ETA:SQL, ETA:V.8-SQL, ETASB

**İlgili Modül/ler :** E-Fatura, E-İrsaliye

## **GÖNDERİLEN E-FATURA VE E-İRSALİYELERİN SORGULANMASI**

Düzenlenen e-fatura ve e-irsaliyelerin gönderilmesinden sonra, hata alıp almadığı, Gelir İdaresi Başkanlığı sistemine ve Alıcı firmaya ulaştığı bilgisi mutlaka takip edilmelidir.

Ayrıca bu belgelere verilen Kabul ve Red cevapları da takip edilmeli ve cevap sonuçları ilgili fişlere takip ve raporlama amaçlı işlenmelidir.

Bu işlemler E-Fatura ve E-İrsaliye modüllerindeki Gönderilen Faturaları / İrsaliyeleri Sorgulama menülerinden toplu olarak yapılabilir.

## **Gönderilen E-Faturaların Sorgulanması**

- Gönderilen E-Faturaların Sorgulanması işlemleri, **E-Fatura Modülü / E-Fatura İşlemleri / Gönderilen Faturaları Sorgulama** ekranından yapılır.
- Bu ekranda kriterler belirlendikten sonra **F2-Listele** tuşuna basılır. Verilen kriterlere göre faturalar listelenir.
- Ekrana listelenen e-faturaların toplu olarak sorgulanması için **F3-Sorgulama** tuşuna basılır.
- Sorgulama sonucunda e-faturalara ait Belge Yanıtı, Durum Kodu ve Durum Açıklaması değerleri ekrana gelir.
- Temel Fatura olarak gönderilen e-faturaların Belge Yanıtı 1-Kabul Edildi olarak otomatik gelir.
- Ticari fatura olarak düzenlenen e-faturaların Belge Yanıtı, alıcı firmanın vereceği cevap sonrası Kabul ya da Red şeklinde gelir.
- Gönderildikten sonra her hangi bir sebepten dolayı hata veren e-faturalar da bu ekranda listelenir. Hata veren e-faturalar için gerekli işlemler yapılmalıdır.
- Belge yanıtları **F4-Sonuç İşle** tuşuna basılarak gelen cevapların ilgili faturalara işlenmesi ve listeden kalkması sağlanır. Tekrar listeleme yapıldığında Kabul/Red cevapları işlenen e-faturalar ekrana gelmez.

| E-Fatura [ BETA LİMİTED/2020 ] - [Gönderilen Faturaları Sorgulama]<br>$\Box$ |                                                                                                    |  |                   |                                                        |                             |                                      |                     |                                                                               |                                      |                   | $\times$                                          |
|------------------------------------------------------------------------------|----------------------------------------------------------------------------------------------------|--|-------------------|--------------------------------------------------------|-----------------------------|--------------------------------------|---------------------|-------------------------------------------------------------------------------|--------------------------------------|-------------------|---------------------------------------------------|
| E-Fatura İşlemleri Raporlar Servis Yardımcı İşlemler Pencereler Yardım       |                                                                                                    |  |                   |                                                        |                             |                                      |                     |                                                                               |                                      |                   | $ \sigma$ $\times$                                |
| 카 -   ♡ -   -   -   画                                                        |                                                                                                    |  |                   |                                                        |                             |                                      |                     |                                                                               |                                      |                   |                                                   |
|                                                                              | Sorgulama Bilgileri-<br>圖<br>畺<br><b>Muhasebe</b><br>İşlem Tarihi<br>16/11/2020<br>Personel<br><b>KENAN ULUSOY</b><br>Acıklama |  |                   |                                                        |                             |                                      |                     |                                                                               |                                      |                   | $\boldsymbol{\mathsf{x}}$<br><b>ESC-&gt;Cikis</b> |
|                                                                              | $-1.$ DEĞER $-$<br>圆<br>16/11/2020<br>Tarih                                                                                    |  |                   | -2.DEĞER<br>16/11/2020                                 |                             |                                      |                     | Parametreler                                                                  |                                      |                   | $\mathbf{P}$<br>F1->Yardım                        |
|                                                                              | 120 013<br>Cari Kodu<br>Ünvanı                                                                                                 |  |                   | 圖<br>Tarih<br>国<br>120 013<br>Cari Kodu<br>冒<br>Ünvanı |                             |                                      | 国<br>国              | Onaylama Tarihi Geçenler<br>0 - Tümü<br><b>Fatura Profili</b><br>$\mathbf{v}$ |                                      |                   | <b>旧</b><br>F <sub>2</sub> ->Listele              |
| Fatura No                                                                    |                                                                                                    |  | Fatura No.        |                                                        |                             |                                      |                     |                                                                               | r.<br>F3->Sorgulama                  |                   |                                                   |
| rfslem Görecek Faturalar                                                     |                                                                                                    |  |                   |                                                        |                             |                                      |                     |                                                                               |                                      |                   |                                                   |
| INO.                                                                         | <b>BELGE YANITI</b>                                                                                                    |  | <b>DURUM KODU</b> |                                                        | <b>DURUM ACIKLAMASI</b>     |                                      | <b>DURUM TARIHI</b> | <b>FATURA NO</b>                                                              | <b>FAT.EVRENSEL TANIM NO</b>         | <b>FAT.TARIHI</b> | 2.                                                |
|                                                                              | 0 - Yanıtlanmadı                                                                                                    |  | $-106$            | E-FATURA KABUL/RED YANITI BEKLENİYOR                   |                             |                                      | TYR2020000000073    | C30721C3-6EBD-4240-894E-72A95E6CE3B8                                          | 16/11/2020                           | F4->Sonuç.işle    |                                                   |
|                                                                              | 0 - Yanıtlanmadı                                                                                                    |  | 106               | E-FATURA KABUL/RED YANITI BEKLENİYOR                   |                             | TYR2020000000077                     |                     | 61D758F9-69D2-443A-BEBB-DB3B50FB304E 16/11/2020                               |                                      | 형                 |                                                   |
|                                                                              | 0 - Yanıtlanmadı                                                                                                    |  | 106               |                                                        |                             | E-FATURA KABUL/RED YANITI BEKLENİYOR |                     | TYR2020000000078                                                              | 630EF138-442E-4A87-951C-6D3579E6941D | 16/11/2020        | F8->Paramet.                                      |
|                                                                              | 1 - Kabul Edildi                                                                                                    |  | 201               |                                                        | E-FATURA GÖNDERİMİ BAŞARILI |                                      |                     | TYR2020000000079                                                              | 3EFBAD24-4023-4D8D-AEA3-7A8F772F01E2 | 16/11/2020        |                                                   |
|                                                                              | 1 - Kabul Edildi                                                                                                    |  | 201               |                                                        | E-FATURA GÖNDERİMİ BAŞARILI |                                      |                     | TYR2020000000080                                                              | 8E6B661F-4B3B-4339-94C8-D76603A67CE6 | 16/11/2020        |                                                   |
| $\langle$<br>$\rightarrow$                                                   |                                                                                                    |  |                   |                                                        |                             |                                      |                     |                                                                               |                                      |                   |                                                   |

**Ekran 1**: Gönderilen E-Faturaların Sorgulanması

## **Gönderilen E-İrsaliyelerin Sorgulanması**

- Gönderilen E-İrsaliyelerin Sorgulanması işlemleri, **E-İrsaliye Modülü / E-İrsaliye İşlemleri / Gönderilen İrsaliyeleri Sorgulama** ekranından yapılır.
- Bu ekranda kriterler belirlendikten sonra **F2-Listele** tuşuna basılır. Verilen kriterlere göre irsaliyeler listelenir.
- Ekrana listelenen e-irsaliyelerin toplu olarak sorgulanması için **F3-Sorgulama** tuşuna basılır.
- Sorgulama sonucunda e-irsaliyelere ait Belge Yanıtı, Durum Kodu ve Durum Açıklaması değerleri ekrana gelir.
- Gönderildikten sonra her hangi bir sebepten dolayı hata veren e-irsaliyeler de bu ekranda listelenir. Hata veren e-irsaliyeler için gerekli işlemler yapılmalıdır.
- Belge yanıtları **F4-Sonuç İşle** tuşuna basılarak gelen cevapların ilgili irsaliyelere işlenmesi ve listeden kalkması sağlanır. Tekrar listeleme yapıldığında Kabul / Red cevapları işlenen e-irsaliyeler ekrana gelmez.

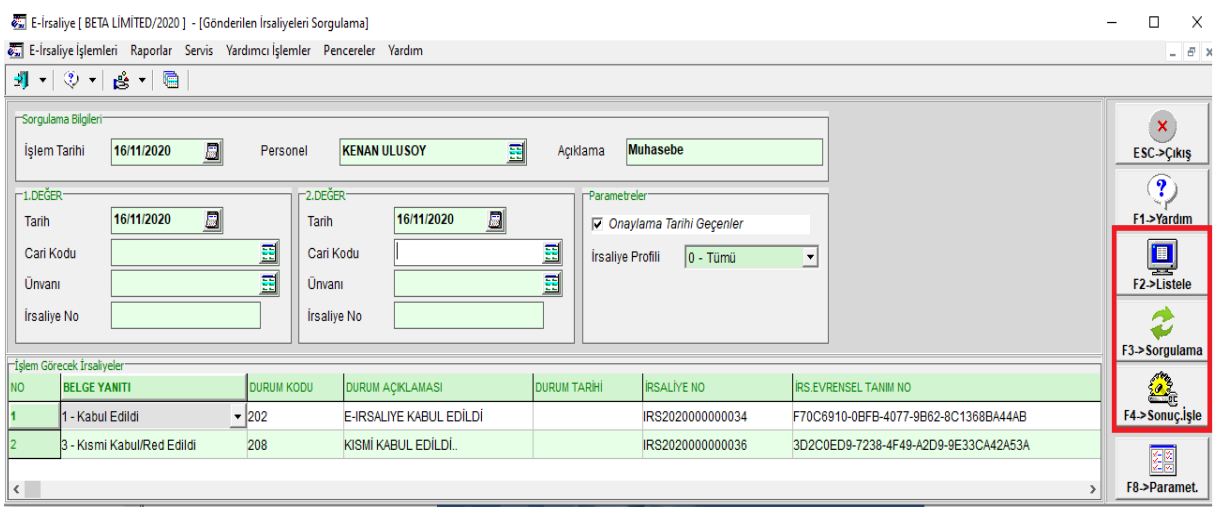

**Ekran 2**: Gönderilen E-İrsaliyelerin Sorgulanması

## **Belge Yanıtlarının Raporlanması**

E-Fatura ve E-İrsaliye belge yanıtları evrak bazında ve toplu olarak görülebilir.

- **Elektronik Fatura / İrsaliye Bilgileri / Belge Yanıtı** (Ctrl+E) ekranında belge yanıtları evrak bazında görülebilir.
- F3-Sorgulama tuşu ile evrak bazında sorgulama işlemi yapılabilir.

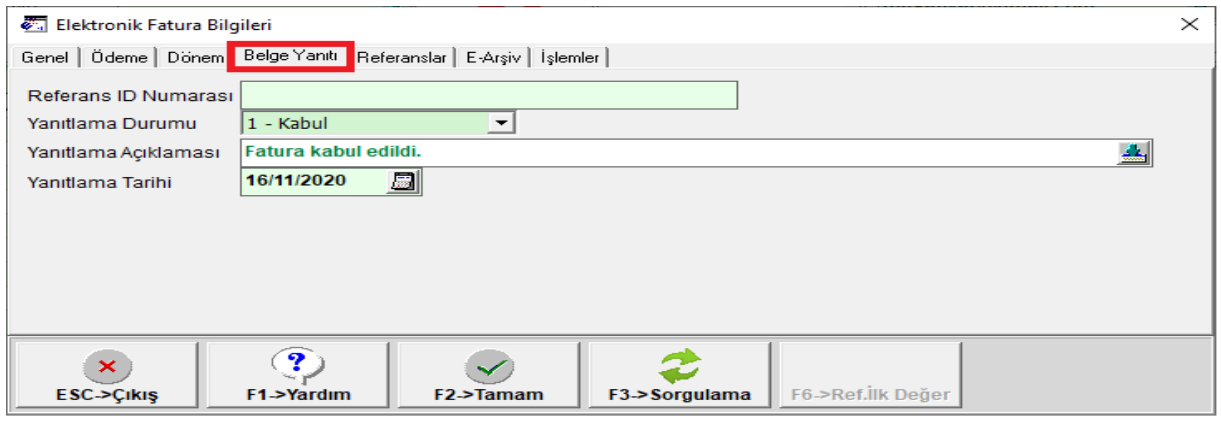

**Ekran 3**: Elektronik Fatura Bilgileri

- E-Fatura Modülü / Raporlar / E-Fatura Durum Listesi raporu alınarak belge yanıtları toplu olarak görülebilir. E-Fatura Yanıt Durumu ve Belge Durumunda bulunan kriterlere göre raporlar üretilebilir.
- E-İrsaliye belge yanıtları için E-İrsaliye Modülü / Raporlar / E-İrsaliye Durum Listesi alınabilir.

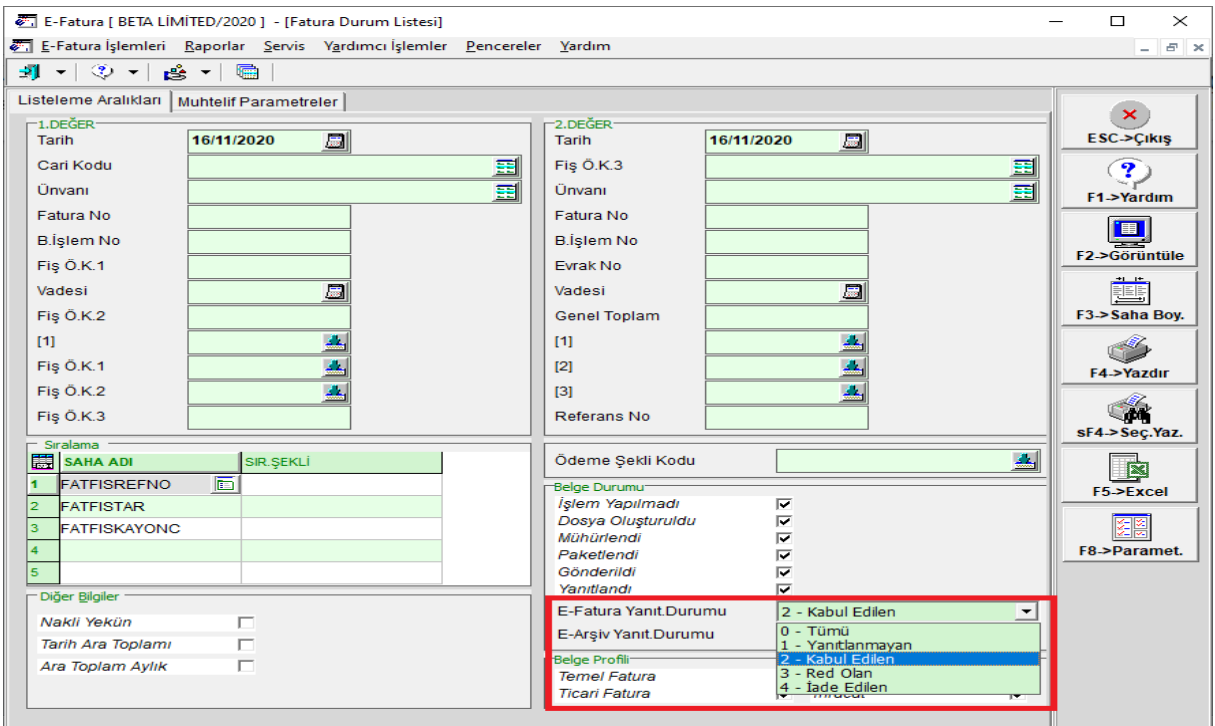

**Ekran 4**: E-Fatura Durum Listesi

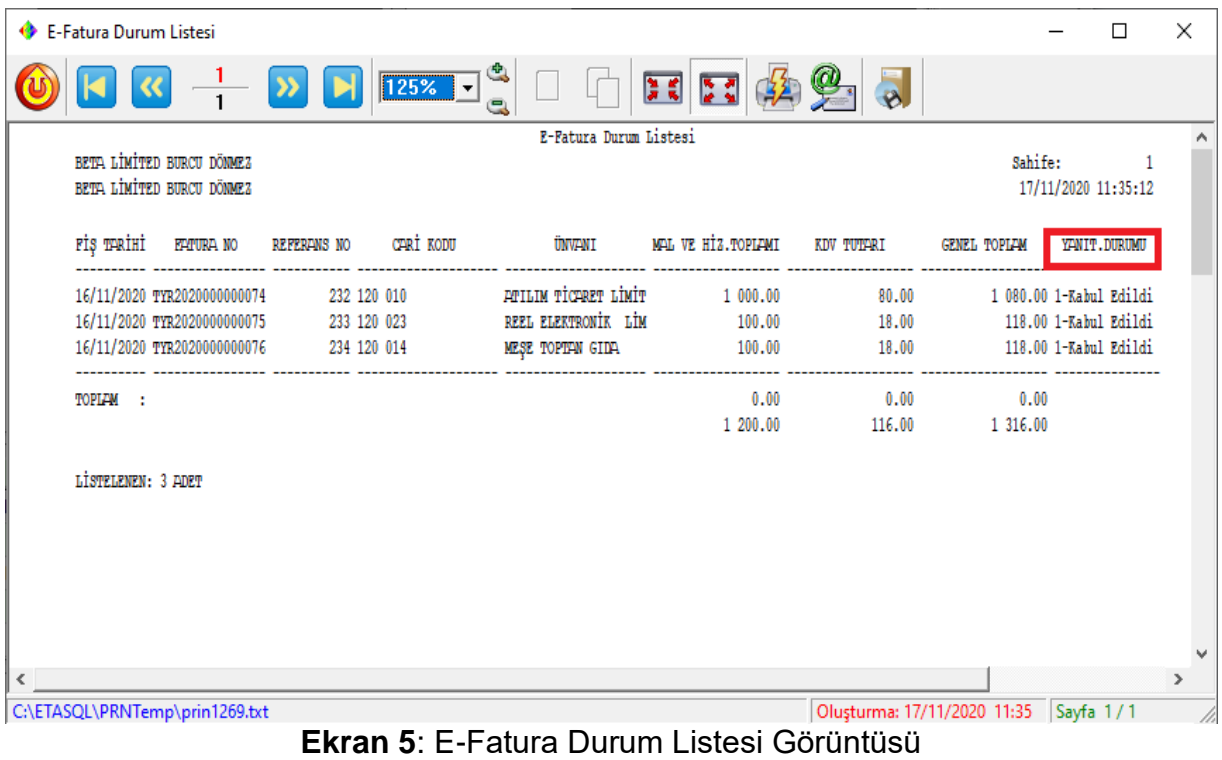

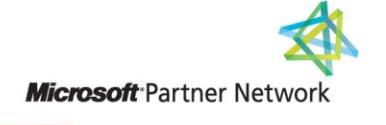

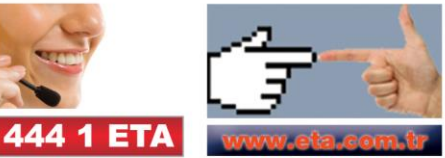